## Quick-Start für Kunden ohne Swisscom Internet-Box

#### **myStrom AG** Alte Tiefenaustrasse 6 3050 Bern / Switzerland www.mystrom.ch

## Anschlüsse, Druckknopf und LED

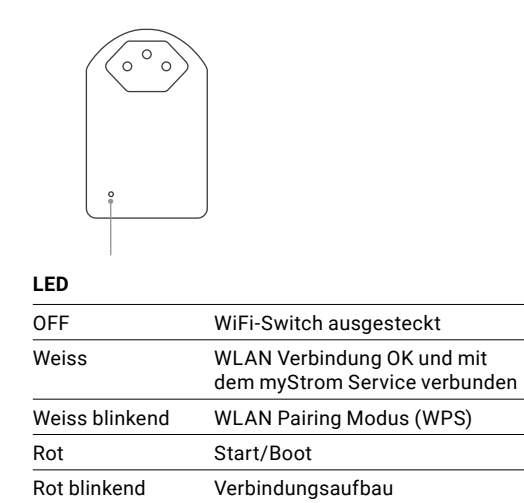

Rot kurz blinkend Access-Point Modus

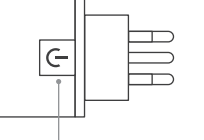

#### **Ein-/Aus-Druckknopf**

Angeschlossenes Gerät manuell ein-/ausschalten

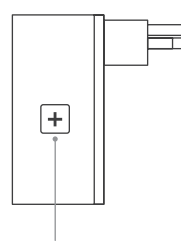

**WPS/Reset Druckknopf**

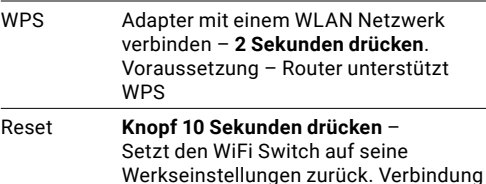

zu WLAN Netzwerk geht verloren.

## Tipps zur Fehlerbeseitigung FAQ & Support

## **Was tun, wenn der WiFi Switch nicht funktioniert?**

Bringen Sie den WiFi Switch testweise in den Raum, in dem sich der DSL-Router oder Access-Point befindet. Falls der WiFi Switch dann einwandfrei funktioniert, liegt die Ursache mit grosser Wahrscheinlichkeit am zu schwachen WLAN-Signal am Installationsort. In diesem Fall kann die Installation eines WLAN-Repeaters (separat erhältlich) helfen, die Reichweite des WLAN-Signals zu erweitern.

- $(1)$  Drücken Sie den WPS Knopf Ihres DSL-Routers oder Access-Points –  $\boxed{+}$  oder  $\boxed{\emptyset}$  je nach Geräte-Typ.
	- Der Router zeigt üblicherweise an, dass er sich im WPS-Modus befindet.
	- Bitte überprüfen Sie die genaue Vorgehensweise im Handbuch Ihres WLAN Routers.
- $(2)$  Drücken Sie 2 Sekunden den  $\boxed{+}$  Druckknopf des WiFi Switches.
	- Die LED beginnt weiss zu blinken.
	- Falls sie nicht blinkt, wiederholen Sie diesen Schritt.

Falls der WiFi Switch nach diesem Test immer noch nicht funktioniert, führen Sie bitte ein Reset durch und verbinden Ihn erneut mit dem WLAN.

 $(3)$  Die LEDs des WiFi Switches wechselt auf «rot blinkend» während des Verbindungsaufbaus und auf «konstant weiss» sobald die Verbindung zum WLAN und zum myStrom Server erfolgreich hergestellt wurde.

## **Weitere Hilfestellungen**

www.mystrom.ch/de/help/faq

#### **Persönlicher Support**

Bitte Kontaktformular nutzen www.mystrom.ch/de/help/contacts

## **WiFi Switch erneut mit dem WLAN verbinden**

Falls der WiFi Switch die Verbindung zum WLAN verliert, so muss der WiFi Switch neu gestartet (ausund wieder einstecken) oder erneut mit dem WLAN verbunden werden. Führen Sie vor dem erneuten Verbinden ein Reset des WiFi Switches durch.

Der beschriebene Prozess setzt voraus, dass Ihr WLAN Router WPS unterstützt. WPS erlaubt das einfache Verbinden via simplem Knopfdruck. Ist dies nicht der Fall, so befolgen Sie bitte die Anweisungen in der myStrom App in der Funktion «Gerät hinzufügen».

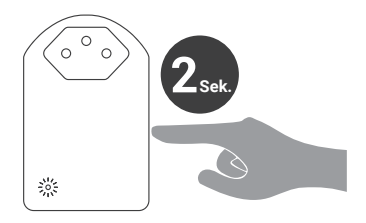

Falls das Verbinden nicht erfolgreich war, versuchen Sie es nochmals. Führen Sie vor dem Verbinden ein Reset durch.

## WiFi Switch

Installationsanleitung Manuel d'installation (au verso)

Installation manual (2nd leaflet) Istruzioni d'installazione (dépliant di 2pg)

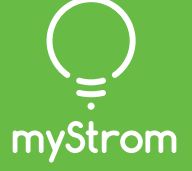

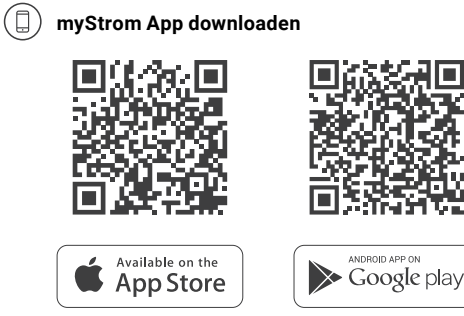

## **App starten**

Eröffnen Sie ein kostenloses Konto oder loggen Sie in Ihr bestehendes Konto ein.

## **WiFi Switch hinzufügen**

Tippen Sie im Anschluss auf «+» um Ihren neuen WiFi Switch hinzuzufügen.

 $(\checkmark)$  Fertig

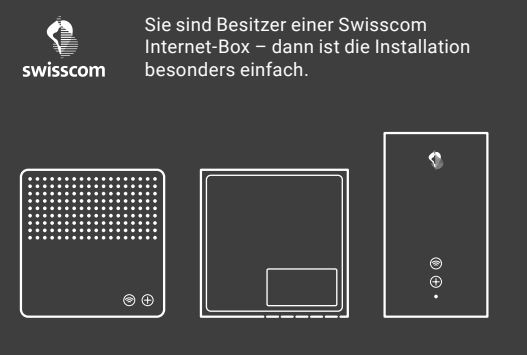

**(** $\Box$ **)** Swisscom Internet-Box App downloaden

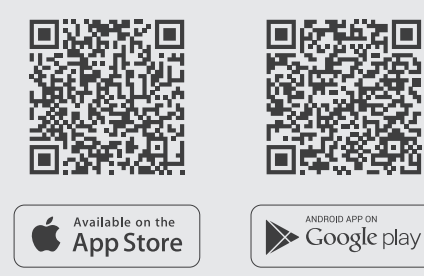

## **App starten**

Wählen Sie «Smart Home» – im Anschluss «myStrom».

Eröffnen Sie ein kostenloses myStrom Konto oder loggen Sie in Ihr bestehendes myStrom Konto ein.

## **WiFi Switch hinzufügen**

Tippen Sie im Anschluss auf «+» um Ihren neuen WiFi Switch hinzuzufügen.

**Fertig**

# Quick-Start für Kunden mit Swisscom Internet-Box